# Hvordan opretter man et spørgsmål på OS2viden?

[OS2-fællesskabet](https://faq.os2.eu/emne/os2-faellesskabet) [OS2viden](https://faq.os2.eu/tag/os2viden) [Spørgsmål](https://faq.os2.eu/tag/spoergsmaal) [hjælp](https://faq.os2.eu/tag/hjaelp)

OS2viden handler om at hjælpe hinanden. Både med at stille spørgsmål og ved at besvare andres spørgsmål. Hvordan opretter man så et spørgsmål på OS2viden? Det kan du gøre på to måder.

En forudsætning for at stille spørgsmål og besvare spørgsmål er at man har en [brugerkonto](https://faq.os2.eu/user) og er logget ind.

## Den første måde

Foretag en søgning, giver din søgning ingen resultater præsenteres du for en formular til at oprette et spørgsmål.

#### Revisionsdato:

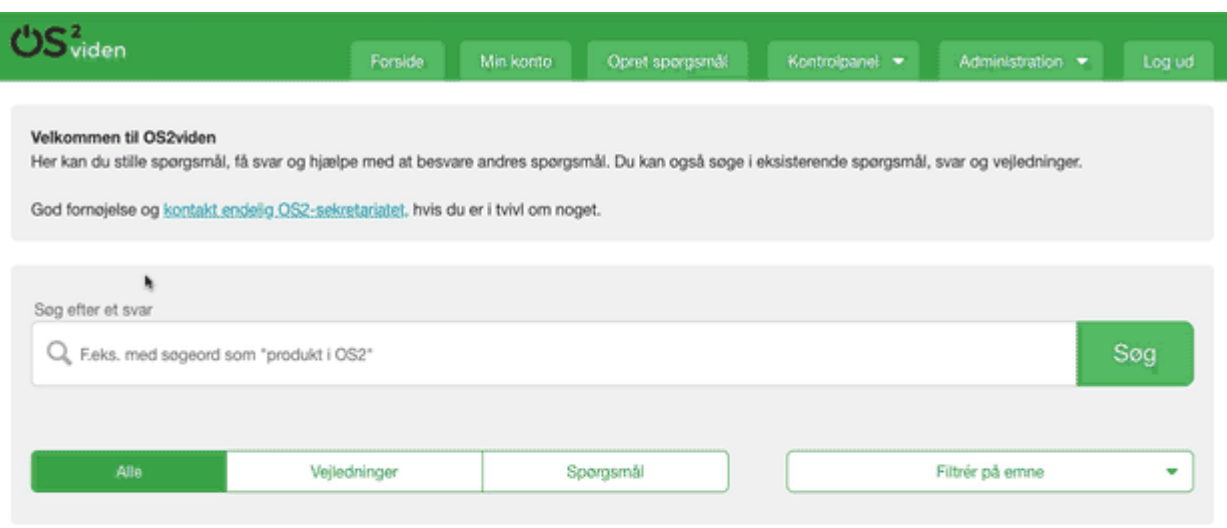

## **Den anden måde**

Når du er logget ind har du også et direkte link til at oprette et spørgsmål. Dette link tilgår du fra menuen.

#### Revisionsdato:

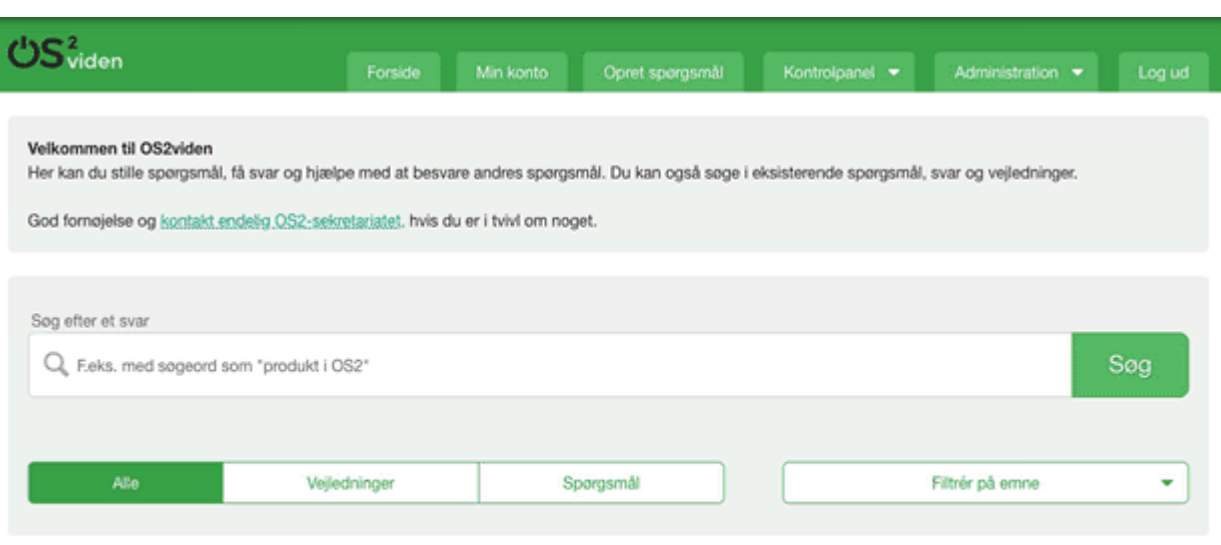

### **Hvad så med felterne, hvad betyder de?**

Der er selvfølgelig selve **spørgsmålet** som udfyldes i fritekst og hvor det er muligt at bruge simpel formatering som fed, kursiv, listevisning og links.

**Emnet** er en kategorisering i forhold til om spørgsmålet er vedr. noget generelt i OS2-fællesskabet eller om det er afgrænset til f.eks. et specifikt OS2-produkt. Ukategoriseret benyttes hvis man ikke lige kan gruppere sit spørgsmål.

Man vælger en eller flere **kompetencer** som man tror kan besvare spørgsmålet. Alle brugerprofiler kan opmærkes med kompetencer og derved vil spørgsmål komme frem på forsiden hos de personer som har et match.

**Nøgleord** er frie tags. Disse benyttes til at tilføje ekstra metadata til dit spørgsmål og gøre det mere søgbart. tilføj de vigtigste 2-5 nøgleord. Feltet laver automatisk opslag i eksisterende nøgleord og det anbefales at benytte eksisterende hvis det findes i forvejen.

Til sidste kan der også **vedhæftes filer** hvis det er nødvendigt. det kan f.eks. være screenshots eller andet. Man kan vedhæfte, PDF, Word og billedefiler.

Tryk på GEM når du er klar til at stille spørgsmålet!